# **Open Office Guide**

Thank you very much for reading **Open Office Guide**. As you may know, people have search hundreds times for their chosen novels like this Open Office Guide, but end up in infectious downloads.

Rather than enjoying a good book with a cup of tea in the afternoon, instead they are facing with some malicious bugs inside their computer.

Open Office Guide is available in our digital library an online access to it is set as public so you can download it instantly. Our books collection saves in multiple countries, allowing you to get the most less latency time to download any of our books like this one. Merely said, the Open Office Guide is universally compatible with any devices to read

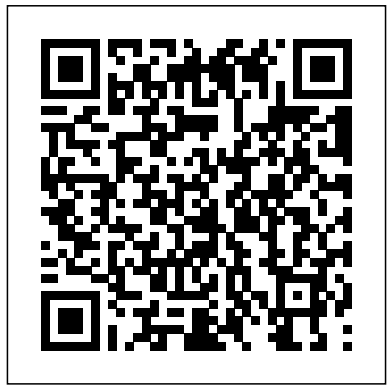

*Apache OpenOffice Silent Install (How-To Guide) – Silent ...*

Extract the contents of the EXE using 7-Zip to C:\Downloads\OpenOffice; Open an Elevated Command Prompt by Right-Clicking on Command Prompt and select Run as Administrator; Navigate to the C:\Downloads\OpenOffice folder; Enter the following command: setup.exe /qn; Press Enter; After a few moments you should see the OpenOffice Desktop Shortcut appear. Apache OpenOffice BASIC

Open Office Tutorial (Book Interior Formatting, Self-Publishing) Open office 4  $written$  beginners tutorial  $+$ Word Processing Tutorial Book Page Setup in Open Office**Text Layout for Self Publishing in OpenOffice.org** - Part 1 OpenOffice Tutorial: \u0026 Formatting for ebooks Create an eBook With Different Page Sequences How to create reports in OpenOffice™ Base and Writer Page numbering a book in OpenOffice Writer Creating a Chapter Opener Page -- Open Office (Book Interior

Programming Guide - Apache ... Formatting, Self publishing) **OpenOffice Tutorial: How to Create a Table of Contents Linear Regression in OpenOffice Calc Right and Left Page Differentiation, Open Office (Book Interior Formatting, Self-publishing)** Apache Open Office Styles Part 1 How to Create a Booklet in Microsoft Word How To Create Table of Contents in OpenOffice - Quick Tutorial LibreOffice Table of Contents OpenOffice Video - Inserting Page Numbers

Pages Tips: Creating custom Pages Book templates on iPad (iPadOS 14)How to create a query using OpenOffice™ Database OpenOffice Writer (49): Create a clickable Table of Contents OpenOffice Base Tutorial - How to Create Database and Tables by VscorpianC Different type of | Book Formats | Reader | Books #formatofbook #bibliophile How To Add Page Numbers To Open Office Writer Document Tutorial **Headers or footers in OpenOffice - Suppressing/Different Left and Right** How to create tables in OpenOffice™ Creating a book cover in OpenOffice Writer Changing the Margins in Open Office Writer to be like MS Word \u0026 Other Changes Top 5 Book Formatting Tips How To Format Your Kindle Book Using Open OfficeOpen

Design Tutorial: Page Styles in OpenOffice

## **OpenOffice.org For Dummies Cheat Sheet dummies**

The OpenOffice.org office suite has lots of tools to make work life easier. When you're working tool can be useful for people learning or in OpenOffice.org, get to know the function toolbar (which looks pretty much the same in all applications) and main toolbar buttons for help with basic commands for most tasks. OpenOffice.org Function Toolbar Buttons *Open Office Guide - 1x1px.me* OpenOffice - 3.3 - Math Guide; OpenOffice - 3.3 - Writer Guide; OpenOffice - 3.3 - Writer Guide for Students; OpenOffice - 3.x - Installation Guide; OpenOffice - 2014 - Writer Guide for Students; Camcorder & Action Cam; Camera; Cell Phone; eBooks Reader; GPS Navigator; mp3 mp4 mp5 Player; Pocket PC & PDA; Smartwatch & Wearable;

## How to upload templates | Apache OpenOffice Templates

Office Beginner's Guide <del>eBook</del> bestfree and open source office suite. Purchase or download the latest LibreOffice Getting Started Guide, written by community experts. LibreOffice, the

Documentation - OpenOffice.org OO Pinyin Guide is a Java extension for OpenOffice 3 or higher. It enables the user to add pinyin transliteration over chinese characters inside a text document. This teaching chinese. It is an extended version of the "Asian Phonetic Guide" available in OpenOffice.

### **OpenOffice Spreadsheet Beginners Tutorial**

Apache OpenOffice 4.1.0 released. 29 April 2014: The Apache OpenOffice project announces the official release of version 4.1.0. In the Release Notes you can read about all new features, functions and languages. Don't miss to download the new release and find out yourself. **Apache OpenOffice User Guide: Writer -**

#### **Apache OpenOffice Wiki**

OpenOffice Calc is a free open source spreadsheet application which is based on Sun StarOffice Suite. It allows users to create spreadsheet files and formulas to perform calculations. This online tutorial will provide an outline of the basic features and functionality of OpenOffice Calc.

#### Open Office Guide

Please be sure we know what operating system (OS) and version, and what OpenOffice (AOO) version you are using (especially for Linux users : it can be the distribution version or the official one downloaded from the official download site). This basic information is often necessary to answer the question, and will help you get an answer faster.

#### **OpenOffice.org 3.3 User Guides (PDF) - Apache OpenOffice Wiki**

Apache and the Apache feather logos are trademarks of The Apache Software Foundation. OpenOffice.org and the seagull logo are registered trademarks of The Apache ...

## **OO Pinyin Guide | Apache OpenOffice Extensions**

OpenOffice.org User Guide for Version 2.x [OpenOffice.org User Guide for 2.x] [0.2] First edition: [20050411] First English edition: [20050411] guide | Apache OpenOffice Templates Version Apache OpenOffice 4.1.7 Apache OpenOffice has several components (Writer, Calc, Impress, Draw, Base...) that share many characteristics on their user interfaces. For this reason the present guide will start to talk about Apache OpenOffice as a whole, then later provide "examples" for each component. OpenOffice.org User Guide Download File PDF Open Office Guide world

authors from many countries, you necessity to acquire the record will be therefore easy here. following this open office guide tends to be the Microsoft Word Ho<del>w To Create Table of</del> book that you compulsion fittingly much, you can locate it in the join download. So, it's no question simple next how you acquire this scrap book without spending many

#### **Survival Guide for the forum (View topic) - Apache OpenOffice**

The OOoAuthors User Guides supplement the OpenOffice Writer (49): Create a clickable OOo User Guide listed above. They are available as individual chapters as well as full books. Editable files are available through the OOoAuthors website. Most chapters are also available on the Documentation wiki. See this page for printed copies.

Open Office Tutorial (Book Interior Formatting, Self-Publishing) Open office 4 writer beginners tutorial | Word Processing Tutorial

Book Page Setup in Open Office**Text Layout for Self Publishing in OpenOffice.org - Part 1** OpenOffice Tutorial: Create an eBook With Different Page Sequences How to create reports in OpenOffice™ Base and Writer Page numbering a book in OpenOffice Writer Creating a Chapter Opener Page -- Open Office (Book Interior Formatting, Self publishing) **OpenOffice Tutorial: How to Create a Table of Contents Linear Regression in OpenOffice Calc Right and Left Page Differentiation, Open Office (Book Interior Formatting, Self-publishing)**

Apache Open Office Styles \u0026 Formatting for ebooks Part 1 How to Create a Booklet in Contents in OpenOffice - Quick Tutorial LibreOffice Table of Contents OpenOffice Video - Inserting Page Numbers Pages Tips: Creating custom Pages Book templates on iPad (iPadOS 14) How to create a query using OpenOffice™ Database Table of Contents OpenOffice Base Tutorial - How to Create Database and Tables by VscorpianC Different type of | Book Formats | Reader | Books #formatofbook #bibliophile How To Add Page Numbers To Open Office Writer Document Tutorial **Headers or footers in OpenOffice - Suppressing/Different Left and Right** How to create tables in OpenOffice™ Creating a book cover in OpenOffice Writer Changing the Margins in Open Office Writer to be like MS Word \u0026 Other Changes Top 5 Book Formatting Tips How To Format Your Kindle Book Using Open OfficeOpen Office Beginner's Guide eBook Design Tutorial: Page Styles in OpenOffice The OpenOffice.org 3.3 guides are presented in chapters for easy use. If you are using OOo 3.2 or earlier, please go to this page. Editable files (.odt) are available from this page. Printed copies are available for purchase from Lulu.com.

Apache OpenOffice - Official Site - The Free

and Open ...

Apache OpenOffice User Guide: Writer. From Apache OpenOffice Wiki < Documentation? | UserGuide. Jump to: navigation, search. This page is in a DRAFT stage. This article should be checked for accuracy and conformity to style. Apache Writer is the main document processing application of Apache OpenOffice. In this section all functions of Apache ... Getting Started Guide | LibreOffice Documentation - Your ...

Get OpenOffice; Create your own template with OpenOffice; Check required settings in your template; Get an account on this site (Templates) Login to this site (Templates) with your account; Select the language for your template; Select a subcategory for your template; Select the template in the file browser; Upload! **User Guide for OpenOffice Software, Free Instruction Manual**

The Apache OpenOffice User Forum is an user to user help and discussion forum for exchanging information and tips with other users of Apache OpenOffice, the open source office suite.

### OpenOffice.org 3.x Calc Guide

Apache OpenOffice offers a complete user interface for developing programs in Basic. It is described in the chapter Apache OpenOffice Basic of the Developer's

Guide. Before attempting to write macros you should read First Steps with OpenOffice.org Basic and the pages on OpenOffice.org Basic IDE.Since other pages of the Developer's Guide on Basic are technical details for experienced Basic

Apache OpenOffice User Guide - Apache OpenOffice Wiki

...